## **Упатство за користење на системот за брзо плаќање**

Системот за брзо плаќање на фактури работи на принципот плаќање на фактури преку интернет (online) со внесување на бројот на фактурата. Кон формата за Брзо Плаќање се пристапуа преку следниот линк <https://euslugi.topolka.mk/fastpayment.aspx>

Брзо плаќање се врши преку полето означено со црвен правоаголник

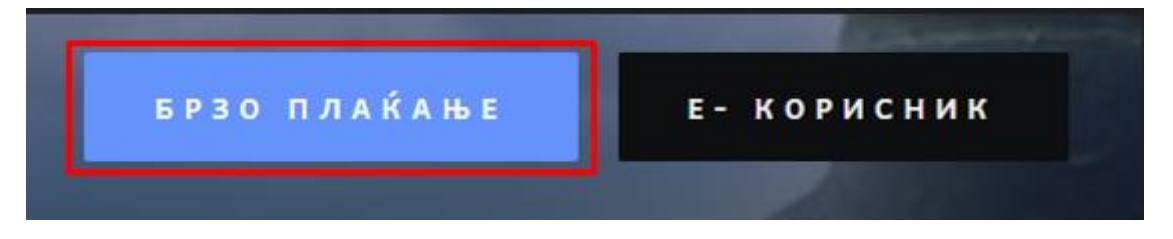

Внесувањето на податоците се врши преку формата (како на слика 1):

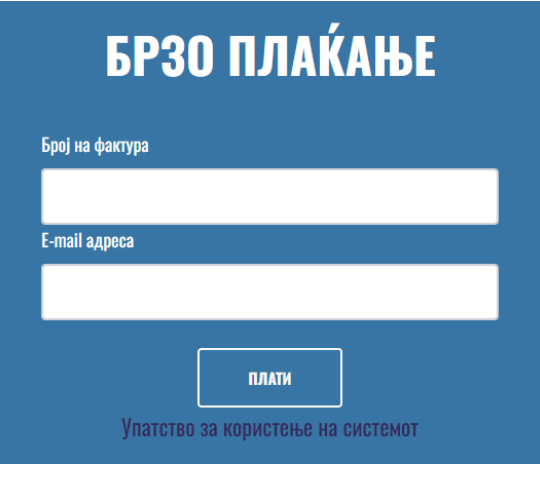

Сл. 1

Брзото плаќање се врши преку следните чекори Слика 2:

1. Во полето под текстот **Број на фактура** се внесува бројот на фактурата. Се прави контрола на внесениот број, што значи дека бројот што се внесува треба да биде важечки број на фактура. Во случај на внесување на погрешен број, се прикажува соодветна порака дека бројот на фактура не постои.

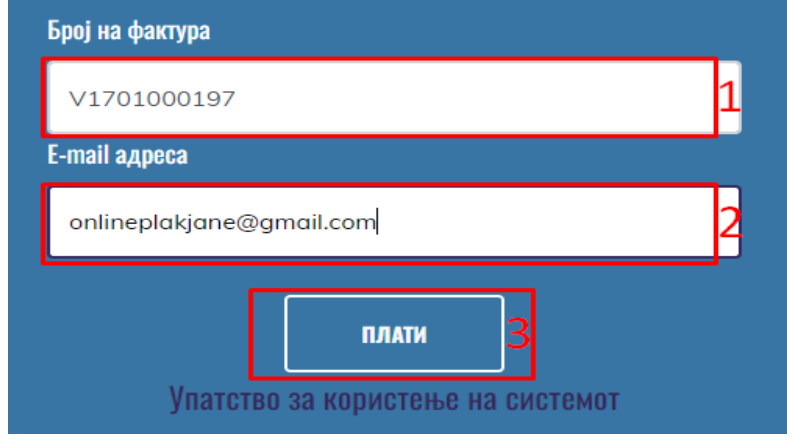

Сл.2

- 2. Се внесува E-mail на корисникот
- 3. Се притиска (кликнува) на копчето ПЛАТИ, со што се влегува во процесот на плаќање на фактурата (слика 3). Доколку станува збор за фактура што не е платена или пак е делумно платена, страната ги прикажува податоците за фактурата: име и презиме на корисникот, адреса, датум на издавање на фактурата, датум на валута и износ што треба да се плати.

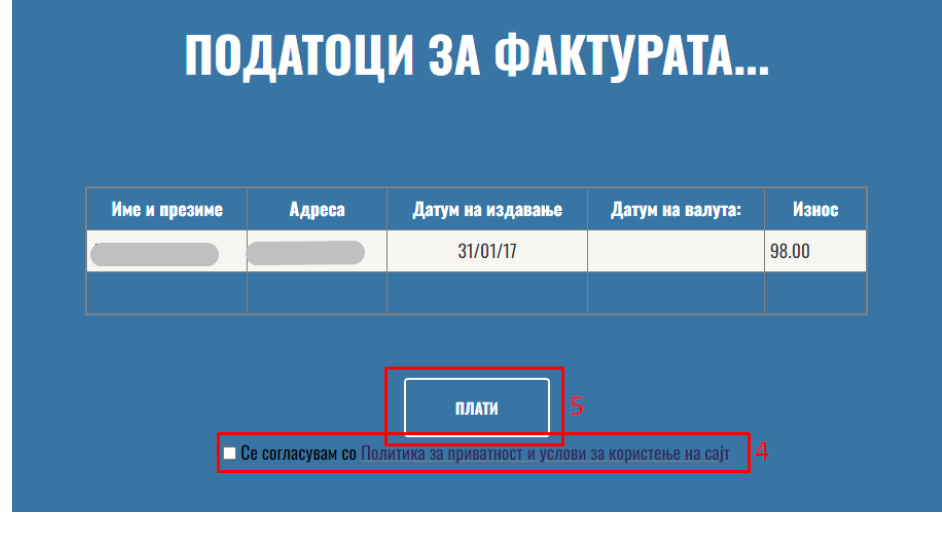

Сл. 3

4. Се потврдува политика за приватност и условите за користење на страната со штиклирање (клик) на квадратчето означено на слика 3.

5. Се притиска на копчето **ПЛАТИ** (слика 3), по кое страната врши пренасочување кон програмата на банката за електронско плаќање.

Доколку се притисне копчето ПЛАТИ без претходно да се штиклира квадратчето за согласност се добива порака како на сликата:

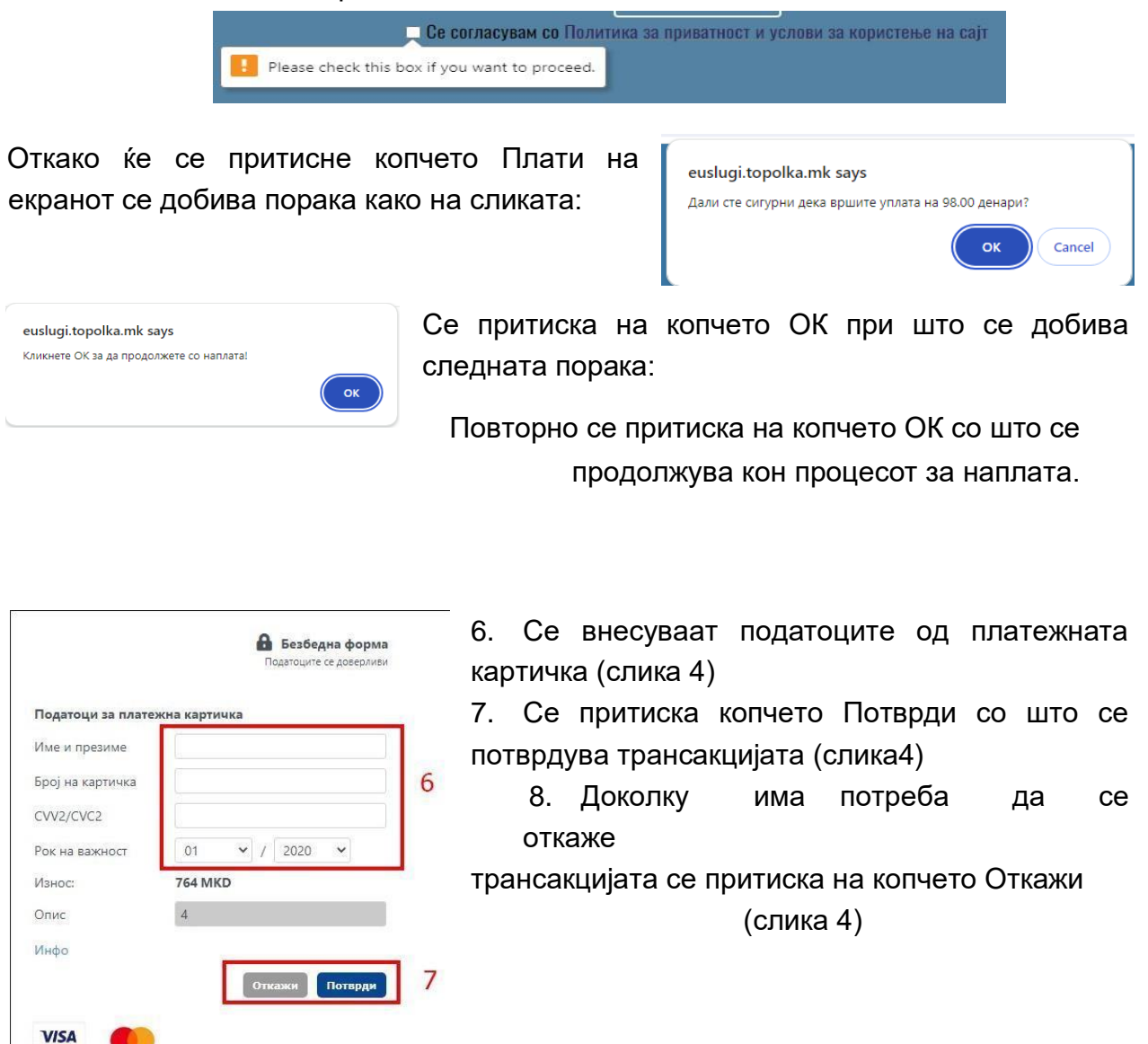

Сл. 4

По реализацијата на последниот чекор, се појавува соодветна порака за тоа дали трансакцијата била успешна или неуспешна. Страната ќе ја испрати истата порака и на претходно внесената e-mail адреса.

SECURE

Инфо за процесот на плаќање: +389 2 3293 888

Вашата транакција беше неуспешна. Ве молиме обидете се повторно!

Код на трансакцијата: D-1-3c4cf350-469a-4d8a-9dc4-7e5ca95b8a9f

Вашата трансакција е успешна. Ви благодариме за Вашата уплата.

Код на трансакцијата: D-1-91faf913-8dc6-42e5-a922-2576d7b3a3aa

Вратете се на првата страна

Сл.5 Сл. 6

Доколку трансакцијата е откажана се добива соодветна порака (слика 5), односно доколку трансакцијата е успешна се добива порака како на слика 6.